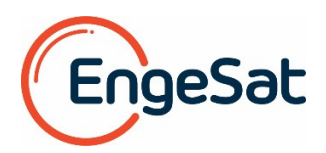

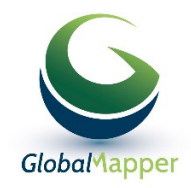

## **What's New in Global Mapper v21.0**

## **1) Significant New Features**

- Added changes to many places in Global Mapper to let user select layer when creating new features. User choices are saved in their workspace file. Default layer names are generated for various processes that had been assigned to User Created Features.
- Added the ability to save modified LAS/LAZ data back to the original source files without doing a full export. This option is under the right-click Layer submenu of the Control Center when modified LAS/LAZ files are selected.
- Added a new feature to local detect peaks and depressions in a DEM as part of creating contour lines. Added a feature to record fly and walk mode paths as a feature line. The line can then be used to create a fly-through video.

## **2) Significant New LiDAR Module Features**

- Add option to load Picture Point (i.e. JPG w/ EXIF) features as Ortho-images placed on the surface. There is available via a right-click Digitizer Tool option when one or more picture points are selected, or in the Pixels to Points Tool by selecting one or more images, then right-clicking and selecting to place them as ortho-images.
- Re-organized the Pixels-to-Points dialog to make it easier to use. There is now a menu to replace many buttons, and you can choose to just create an ortho-image and/or mesh without needing to keep the point cloud around.
- Improved the quality of ortho-images and point clouds created from a mesh (3D Model) during the Pixels-to-Points operation when using the 'High' quality setting.
- Added option to Pixels-to-Points tool to mask out parts of an image (i.e. sky, moving objects) so they will be ignored by the process. You can manually draw masks or mask by filling the color from a clicked location.
- Added ability to smooth/flatten selected Lidar points relative to the average of the Lidar points within some distance of the selected points. This new option is available with Lidar selected under the Digitizer Tool's right-click Move/Reshape submenu.
- Added new option to shift selected Lidar points towards a loaded surface, optionally along the pulse path. This option is available in the Digitizer Tool's right-click Move/Reshape submenu when Lidar is selected and terrain is loaded.

## **3) New Supported Formats**

- •**Added the ability to upload maps to the MangoMap online map service.**
- •Added support for loading TerraScan Trajectory (.trj) files.
- •Added support for GEBCO 2019 Data and SID Grids.

•Added support for HDF5 files from Copernicus Global Land ServiceValid data sets include LAI, FCOVER, FAPAR, LCCS, NDVI, SSM, GDMP, DMP, LST, LSWT(see https://land.copernicus.eu/global/ for details of these types of data sets.)

- •Added support for importing NetCDF (HDF5) files from GEBCO.
- Imports HECRAS plan HDF5 files (\*.Pxx.HDF) to show 'Depth' and 'Water Surface' data.
- •Added ability to export 3d models to 3D PDF.